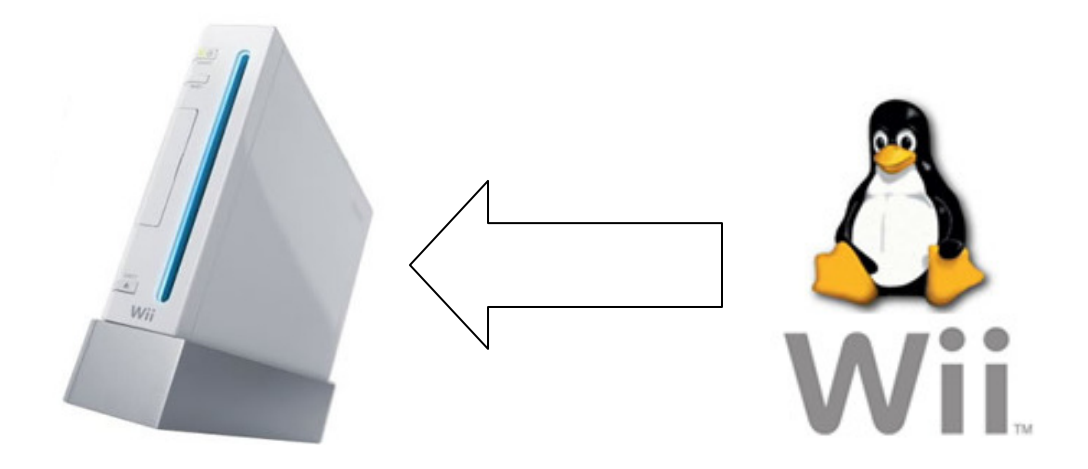

# **So geht's, Whiite Linux auf deiner Wii By Klops**

### **Einleitung:**

Hallo und danke dass du dir mein Tutorial ausgesucht hast. Ich werde dir hier zeigen, wie du auf deiner Nintemdo Wii das Whiite Linux zum laufen bekommst. Natürlich **mit einer Desktop Oberfläche**, damit du auch einen Window Manager hast.

### **Haftung:**

Natürlich möchte ich darauf hinweisen, das ich für Schäden an euren Geräten nicht Hafte, denn für einen Brick-schutz müsst ihr schon selber sorgen. Die Brick Gefahr ist hier aber sehr gering, da nichts im Wii System verändert wird. Dennoch Hafte ich für keine Schäden.

### **Inhalt:**

- **1.0** Vorbereitung am PC
- **2.0** Installation auf der Nintendo Wii
- **3.0** Einrichten und USB Laufwerk Mounten, einbinden

Der Schwierigkeitsgrad wurde richtet sich hier ganz nach den Kenntnissen des Nutzers. Solltest du ein Windows Nutzer sein, der noch nie mit Linux gearbeitet hat, dann lass bitte die Finger davon. Denn dieses Linux muss stellenweise über die Console bedient werden und somit haben unerfahrene Linux Nutzer schon mal auf gut Deutsch die Arschkarte.

## **Benötigt wird:**

- Ein Windows oder Linux PC zum arbeiten
- Eine Internet Verbindung am PC
- Eine 1 GB SD Karte (keine SDHC) \*
- Ein USB Stick ab 512 MB aufwärts
- Eine USB Tastatur
- Verständnis für Debian und Fluxbox
- Natürlich eine Nintendo Wii mit HBC. C IOS wird nicht gebraucht.
- Ein wenig Zeit

\* (Die SD Karte wird Partitioniert, somit hat sie später nur noch ein Bruchteil der eigentlichen Größe.)

So und wenn wir das alles haben, dann kann es auch schon mit dem ersten Schritt losgehen  $\odot$ 

# **1.0 Vorbereitung am PC**

Als erstes müssen wir uns erst einmal 3 Pakete aus dem Internet auf unseren Operations- PC laden. Erstellt am besten einen eigenen Ordner für die Dateien, um nicht den Überblick zu verlieren.

Pack 1 : http://downloads.sf.net/gc-linux/whiite-linux-installer-BETA1.tar.bz2

Pack 2 : http://downloads.sf.net/gc-linux/whiite-linux-bundle-0.1\_2.6.27b.tar

Pack 3 : http://hbcapps.com/debian-etch-4.0+whiite-0.1+xwhiite-0.2.tar.bz2

(Sollten die Links irgendwann nicht mehr online sein, so sucht mit Hilfe von Google einfach nach den Dateinamen)

Wenn der Download abgeschlossen ist entpackt ihr Pack 1 & 2 mit WinRar einfach in separate Ordner. **Pack 3 bleibt vorerst unangetastet.**

#### **Pack 1**

Der Inhalt von Pack 1 kommt auf die SD karte, inklusive den Ordner apps. Damit auch der Homebrew Chanel dieses App erkennt.

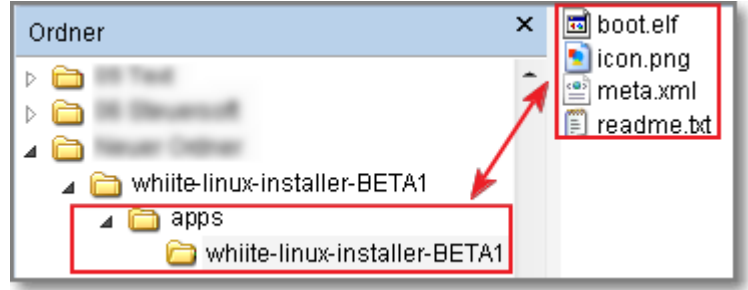

#### **Pack 2 + 3**

Wenn ihr Pack 2 entpackt habt, sieht das so aus.

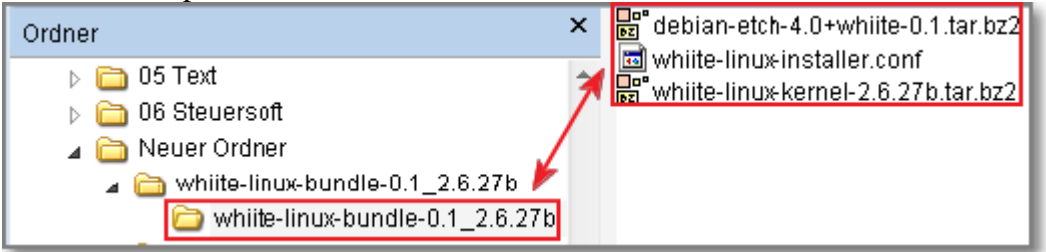

Nun benennt ihr die Datei aus dem Pack 3, die nicht entpackt wird um. Und zwar wie folgt. Von *debian-etch-4.0+whiite-0.1+xwhiite-0.2.tar.bz2* in *debian-etch-4.0+whiite-0.1.tar.bz2* . Überschreibt nun die Datei aus dem Pack 2 *debian-etch-4.0+whiite-0.1.tar.bz2* mit der neuen *debian-etch-4.0+whiite-0.1.tar.bz2* .

Nun können wir den Inhalt auf einen USB Stick kopieren.

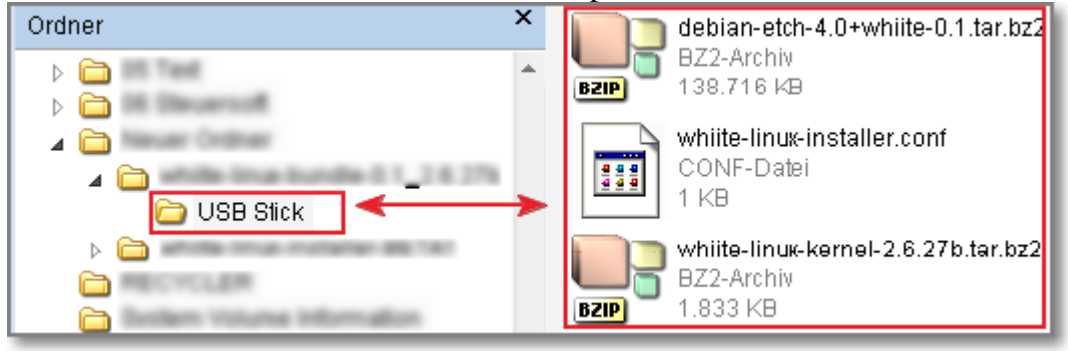

# **2.0 Installation auf der Nintendo Wii**

Nun stecken wir die SD Karte, den USB Stick und die USB Tastatur in die Nintendo Wii. Mann muss aber drauf achten wie man die USB Geräte anschließt. Wenn die Konsole liegt kommt in den unteren USB Port der USB Stick und in den oberen USB Port die USB Tastatur.

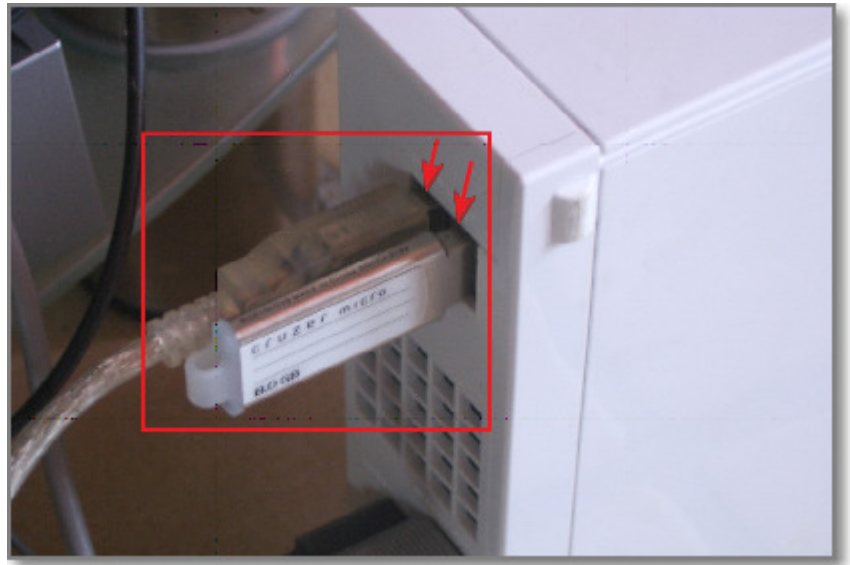

Jetzt schalten wir die Nintendo Wii ein, gehen in den Hombrew Chanel und starten die Software *whiite-linux-installer-BETA1*.

Es öffnet sich eine Art DOS ähnliche Oberfläche die wir nun mit der Tastatur steuern können. Über diese Oberfläche werden wir gefragt ob wir das Linux Paket wirklich Installieren wollen, das beantworten wir mit einem *YES*.

Wir werden dann auch nach der Partitionierung gefragt, dort geben wir 800 MB an. Jetzt sagen wir nun noch *YES YES YES*.

Der Installer tut nun seine Arbeit, was auch mal schon 20-30 Minuten dauern kann. Es kann sogar passieren dass der Bildschirm, bzw das TV Bild schwarz wird. In diesem Fall kann man mit einem druck auf die Tastatur das Bild wieder holen.

Nach der Installation wir die Wii automatisch neu gestartet, wie auch bei einem normalen PC. Herzlichen Gluckwunsch, du hast nun ein Betriebssystem auf deiner Nintendo Wii, bzw auf der SD Karte installiert.

## **3.0 Einrichten und USB Laufwerk Mounten, einbinden**

Nun könnt ihr das Linux über den Hombrew Chanel starten. Keine angst, der Installer ist nicht mehr auf der SD Karte sondern es wurde eine neue App auf die SD Karte geschrieben die das Linux starten kann.

Ist das Linux System hochgefahren seht ihr eigentlich nur einen lehren Desktop. Das macht aber rein gar nichts, denn mit der B Taste kann man das Menü aufrufen und mit der Wiimote die Maus bewegen.

Da wir ja noch ein USB Laufwerk einbinden wollen müssen wir erst einmal einen Ordner erstellen in den das USB Laufwerk/Stick gemauntet werden soll. Wir gehen dazu in das Menü (B) und in den Abschnitt XShells und gehen dort auf XTerm und drücken A. Es öffnet sich nun eine Console.

Befehle die ihr eingeben sollt sind ab jetzt Fett geschrieben.

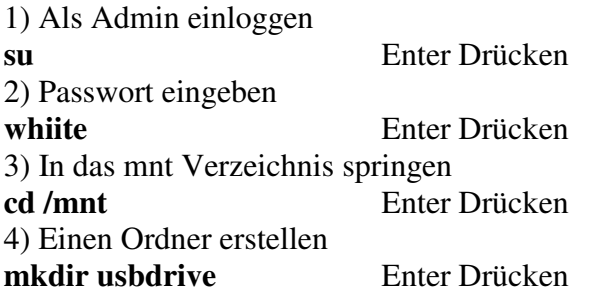

So und nun könnt ihr den USB Stick oder die USB HDD an eure Wii anschließen und über die Console XTerm geben wir als Admin eingeloggt folgendes ein.

**mount /dev/sda1 /mnt/usbdrive** Enter Drücken. Es wird keine Meldung ausgegeben.

Jetzt könnt ihr eure Dateien zum Beispiel mit den VLC Media Player MP3 dateien hören, oder auch Videos schauen.

Linux Kenner werden jetzt wahrscheinlich noch einen schönen Explorer nach Installieren, aber das ist eine andere Geschichte.

Habt ihr wie oben alles gemacht und wollt jetzt einfach nur ein USB Medium Mounten, weil ihr euer Linux neu Gebootet habt müsst ihr nur noch wie folgt vorgehen.

1) Als Admin einloggen ( eigentlich Switch User, aber so ist es einfacher ) **su** Enter Drücken 2) Passwort eingeben **whiite** Enter Drücken 3) USB Medium Mounten **mount /dev/sda1 /mnt/usbdrive** Enter Drücken

Das war es schon und viel spaß mit eurem Linux auf der Wii. Ich hoffe mal dass dieses Linux weiter entwickelt wird, so das es noch einfacher zu bedienen wird.

### **© Hinweis:**

Dieses Tutorial wurde von dem Nutzer Klops erstellt, und ist nur für die Online-Community http://www.ps3-tools.de und http://www.zikkes-blog.co.cc gedacht. Rechtschreibfehler dürfen auch nicht bei E-bay verkauft werden.

Klops / Zikke

**©** 02.2010